# **MITEL MIVOICE 6910 IP PHONE**

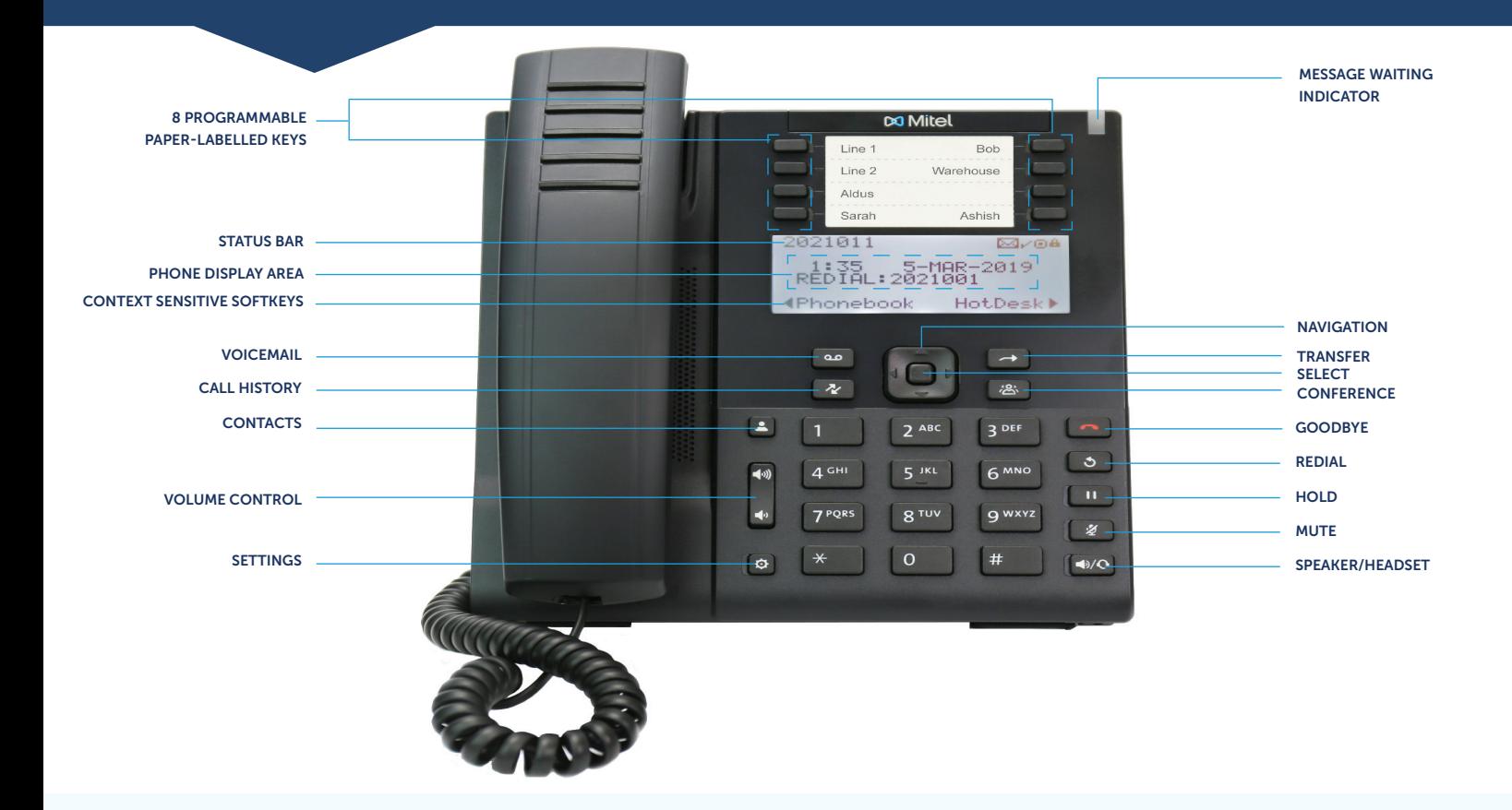

## Make a Call

- Lift the handset, and enter the number, or
- Press the  $\left[\sqrt{3}/\sqrt{6}\right]$  key and at the dial tone, enter the number, or
- Press the **Line** key and at the dial tone, enter the number.

#### Answer a Call

- Lift the handset, or
- Press the **Line** key and lift the handset, or
- Press the  $\sqrt{\mathbb{Q}}$  key for handsfree operation.

# Mute/Unmute a Call

• Press the  $\sqrt{\mathcal{L}(\mathcal{L})}$  key while on an active call to mute the microphone for your handset, headset, or speaker.

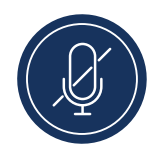

• Press the  $\leq \mathbb{Z}$  key again to unmute the audio.

## End a Call

- Place the handset back in its cradle, or
- Press the  $\sqrt{\bullet}$  key.

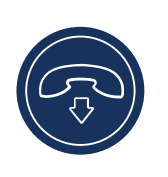

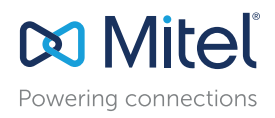

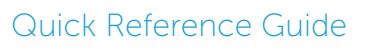

#### Redial

1. To redial the last number that you manually dialed, pick up the handset (optional).

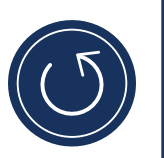

2. Press the  $\circled{3}$  key.

# Conference Call

1. While on an active call with one of the contacts with whom you want to create a conference, press the  $\boxed{8}$ key. The active call is placed on hold.

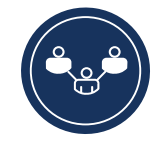

- 2. Enter the conference target's number.
- 3. Wait for an answer and then press the  $\boxed{8}$  key to complete the conference call.

## Transfer a Call

1. While on an active call with the party you wish to transfer, press the  $\Box$  key. The active call is placed on hold.

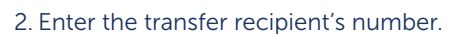

3. Press the **Release** softkey or hang up to complete the transfer.

# Phonebook

You can use the **Phonebook** to quickly lookup and dial a person's extension.

- 1. Press the  $\boxed{8}$  key to access your phone's directory.
- 2. Enter the first or last name of the person you want to call.
- 3. Press the  $\leq$  key to lookup the contact in the phonebook.
- 4. Perform the following steps:
	- a. To make the call, press the **Call** softkey.
	- b. To edit the entry, press the **Retry** softkey.
	- c. To exit, press  $\Box$ .

## Hold/Resume a Call

- To place an active call on hold, press the  $\Box$  key.
- To resume the call, press the flashing line key.

# Voicemail

Contact your System Administrator to configure voicemail.

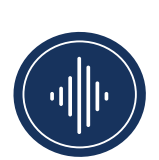

- 1. Press  $\approx$  to access your voicemail service.
- 2. Enter your voicemail password.
- 3. When you are connected to your message center, follow the audio prompts to perform any applicable actions.

#### Adjusting the Volume

Press the  $\left[\begin{matrix} \frac{1}{2} & \frac{1}{2} \\ 0 & \frac{1}{2} \end{matrix}\right]$  keys during a call to adjust the volume of the audio device (handset or speakerphone).

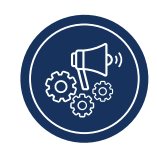

- Adjust the volume of your phone's ringer while the phone is on hook and ringing.
- Adjust the handset listening volume while the handset is off hook.
- Adjust the speakerphone volume when the LED beside  $\left[\bigcircled{}/\bigcirc\right]$  is illuminated.
- Adjust the headset listening volume when the LED beside  $\boxed{\triangleleft}$  starts blinking.

## Call History

Press the  $\sqrt{\mathbb{R}}$  key to access the call records. A list of external missed, outgoing, and received calls are displayed. You can view, delete, and dial out to call

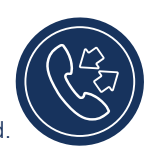

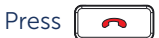

history entries.

Press  $\left[\begin{array}{c} \bullet \end{array}\right]$  to exit the call history option.

## Setting the Ring Tone

1. Press the  $\circled{(*)}$  key and use the **A** and ▼ to select User Settings.

2. Use to navigate to **Audio** > **Audio Path** > **Ring Tones**.

3. Select the ring tone and press the Enter key or press  $\blacktriangleright$  to **Save** the changes.

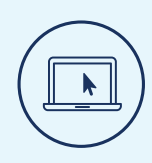

# More Information

For details on all the available features and options, refer to the [Mitel MiVoice 6910 IP Phone User Guide.](https://www.mitel.com/document-center/devices-and-accessories/ip-phones-and-peripherals/mivoice-business/6900-ip-series/6900-ip-phones)

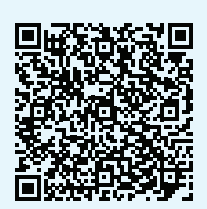

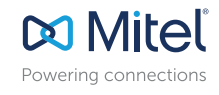

mitel.com

© Copyright 2019, Mitel Networks Corporation. All Rights Reserved. The Mitel word and logo are trademarks of Mitel Networks Corporation.<br>Any reference to third party trademarks are for reference only and Mitel makes no rep